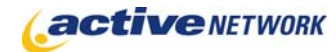

### When to Use

**Site Availability:** Dynamic and Static (Hybrid for results).

Use the Quick Poll page type when you want feedback on one subject or question. Primarily used as a pagelet the quick poll allows you to ask a single question and provide multiple choice answers. You can set the poll to allow only one vote to be submitted by IP address, cookie, session, or user ID. Results are displayed in a graph format.

#### Examples of when to use

- ► On a corporate intranet to ask employees about social functions for the coming year.
- ► Choose the name of a newsletter or other publications.
- ► Obtain quick public feedback on a new policy under review.
- ► Find out what your employees, students, citizens think about current events.
- ► "What's your favorite?" questions.

#### Quick Poll Sections & Fields

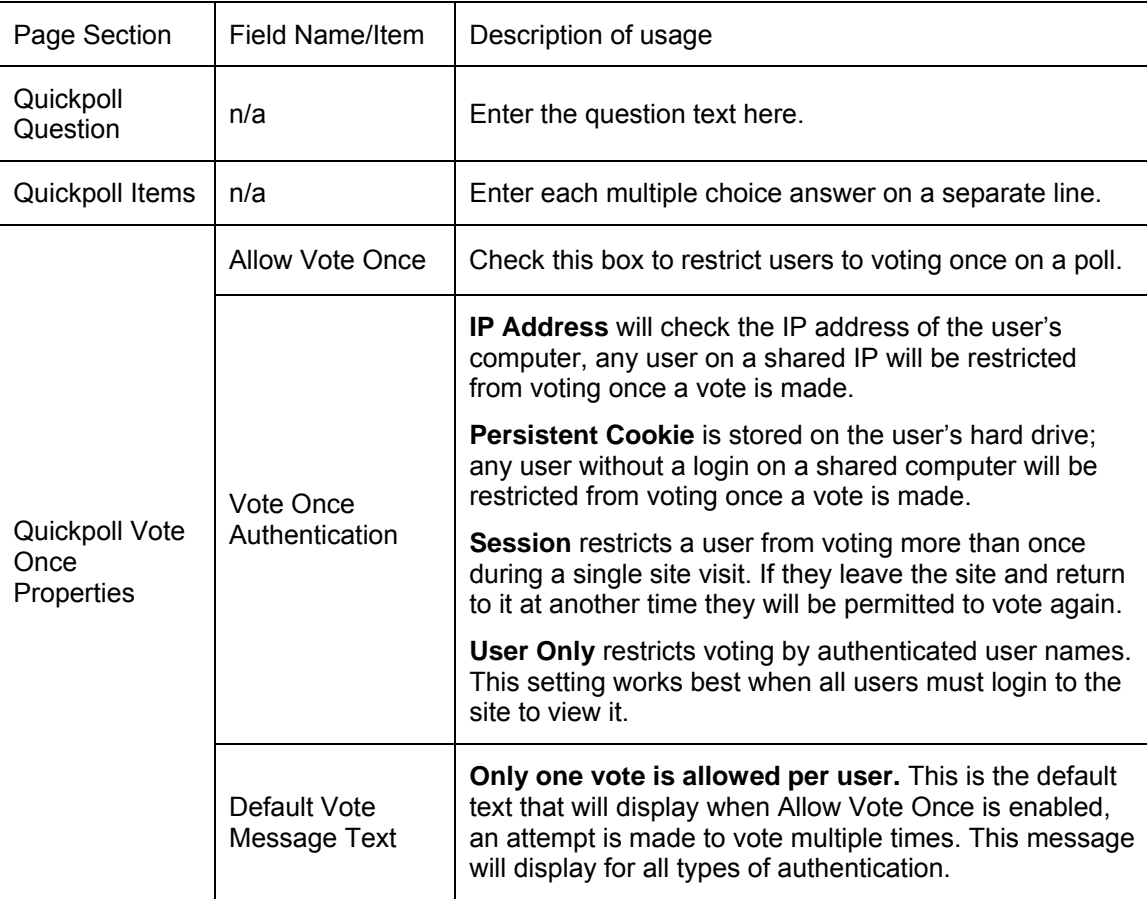

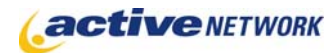

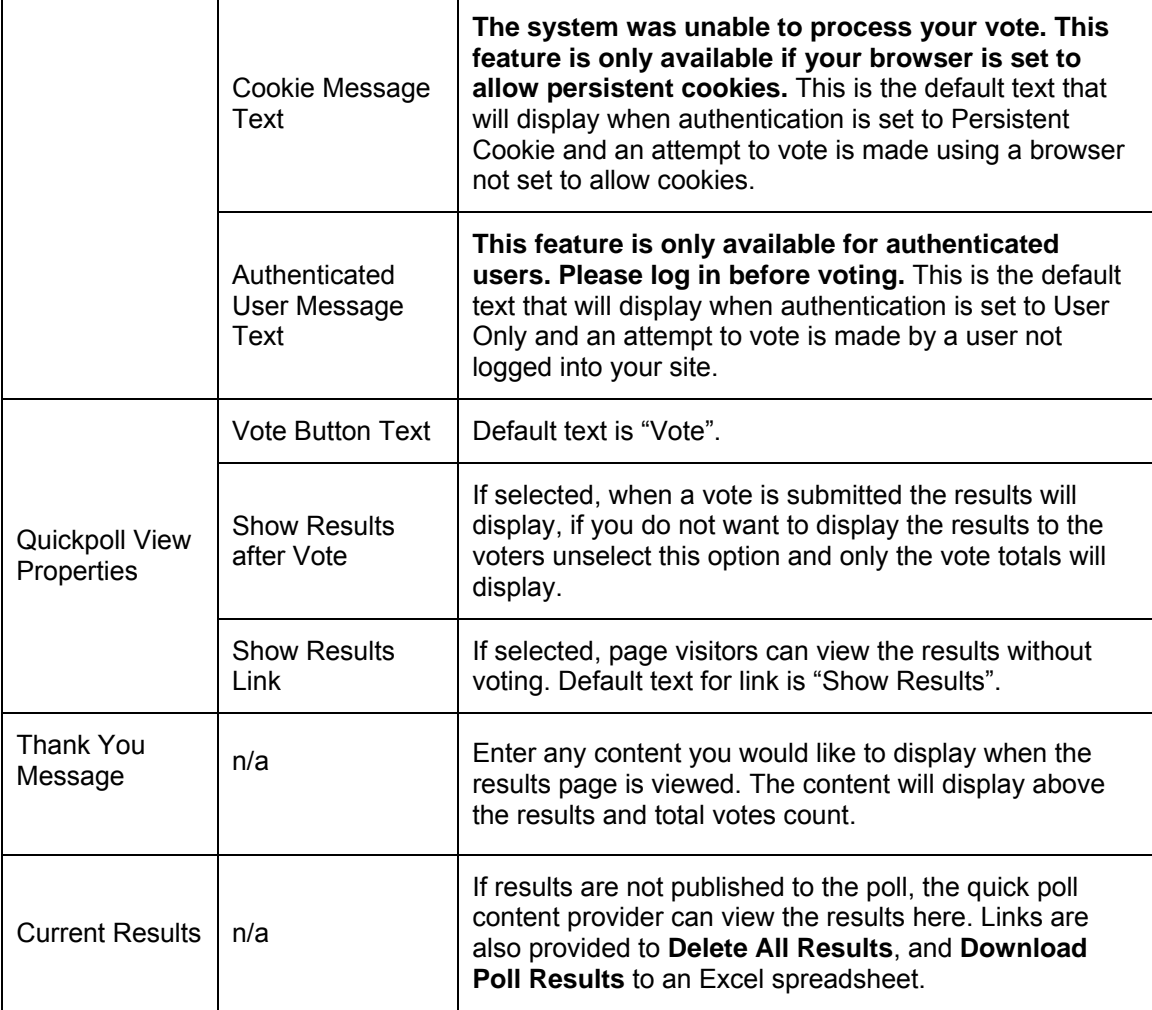

### Advanced Layout Options

There is an additional section at the bottom of the Page Editor titled **Advanced Layout Options**. This section provides additional layout options for Quick Polls. Click the plus sign to expand the window and view the tags and HTML currently used to layout the page.

#### **E ADVANCED LAYOUT OPTIONS**

**SELECT DEFAULT LAYOUT** 

The Advanced Layout Options include three HTML editor windows that contain default code for the Quick Poll layout, the Quick Poll Results items layout and the Results page layout. This code can be edited to remove unwanted fields from sections, or to alter the layout and styles.

Any customizations you may do to the default layouts are not retained within the page type, they are saved to the individual page layout only. At any time you wish to return to the default layout provided with the page type, click the Restore Default link.

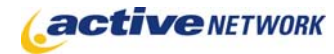

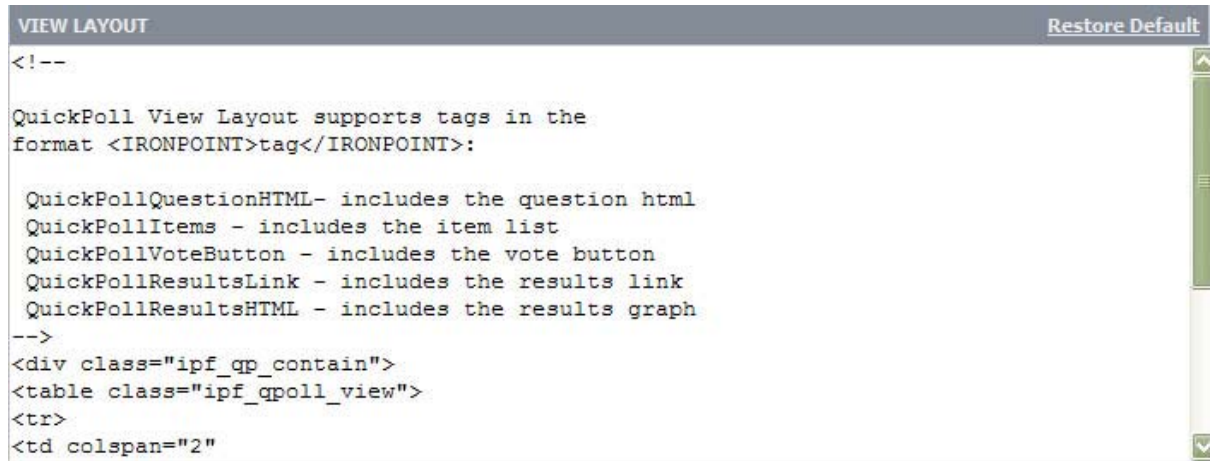

The View layout controls the major content areas of the question page.

QUICKPOLL ITEM LAYOUT **Restore Default** <table class="ipf qpoll item"><tr> <td width="50px"><IronPoint>QuickPollItemText</IronPoint></td> <td><IronPoint>QuickPollItemGraph</IronPoint></td> <td><IronPoint>QuickPollItemVotes</IronPoint> Votes <span class="ipf\_qpoll\_perc"> (<IronPoint>QuickPollItemPercent</IronPoint>%)</span></td> </tr></table>

The Item layout controls the specific items to be displayed as poll results.

```
RESULTS LAYOUT
                                                                                Restore Defau
1 - -QuickPoll View Layout supports four tags in the
format <IRONPOINT>tag</IRONPOINT>:
 QuickPollQuestionHTML- includes the question html
 QuickPollItems - includes the item list
 QuickPollVoteButton - includes the vote button
 QuickPollResultsLink - includes the results link
QuickPollResultsHTML - includes the results graph
\rightarrow<table class="ipf qpoll results">
<tr>
<td><ironpoint>QuickPollThankYouHTML</ironpoint></td>
\langle/tr>
<tr>
```
The Results layout controls the major content areas of the results page.

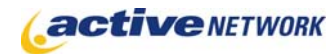

## Advanced Layout Tags

The Advanced Layout Tags follow the standard ACM tag format: <ironpoint>TagName</ironpoint>

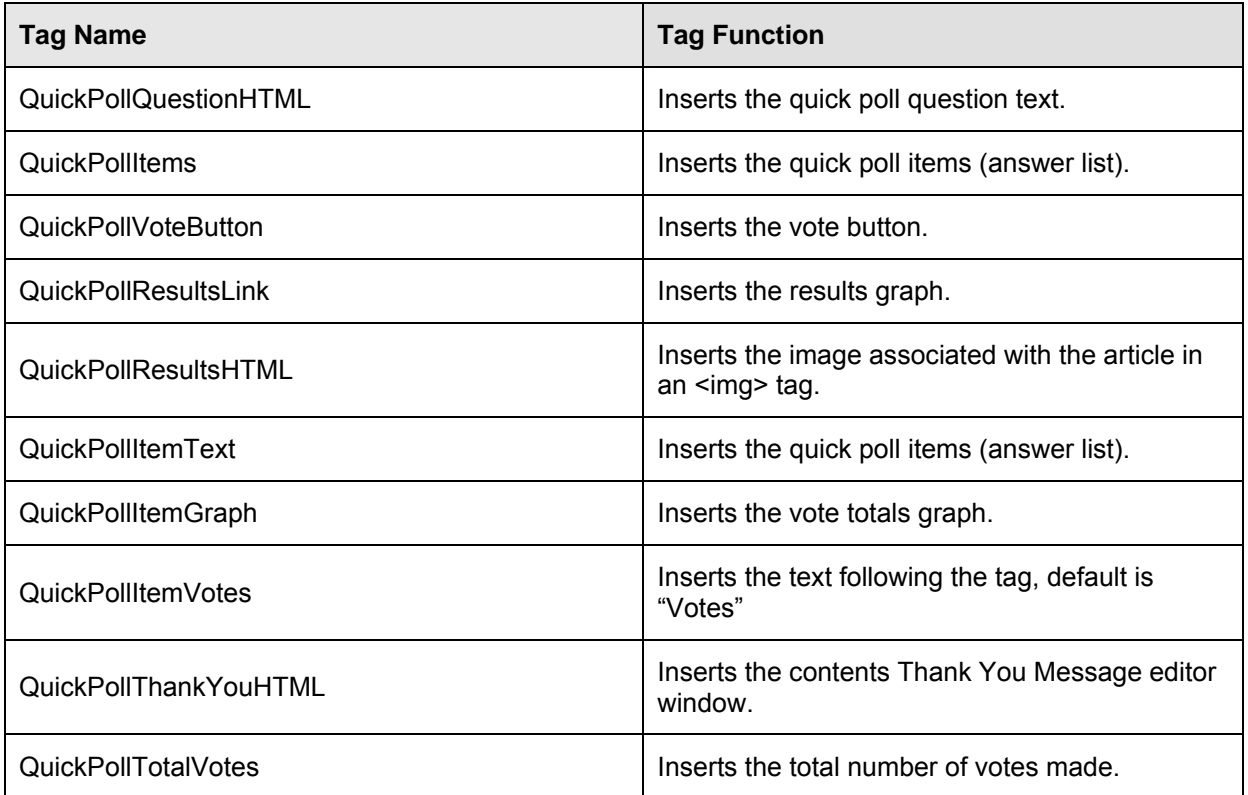

# Quick Poll Page Tips!

- ► Use the advanced layout tags to design your poll layouts.
- ► Quick polls are typically brief; create them as a pagelet to be added to pages where the poll is relevant to the content.
- ► If a quick poll is going to be a standard element of a page, reuse the poll pagelet by downloading and deleting the current poll results. Your poll is then ready for a new question and item list.